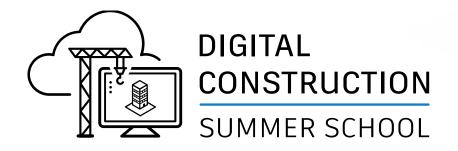

# The BIM Interoperability Tools Opportunities in Education

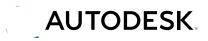

© 2021 Autodesk, Inc.

### Safe Harbor Statement

- We may make statements regarding planned or future development efforts for our existing or new products and services. These statements are not intended to be a promise or guarantee of future availability of products, services or features but merely reflect our current plans and based on factors currently known to us. These planned and future development efforts may change without notice. Purchasing decisions should not be made based upon reliance on these statements.
- These statements are being made as of August 17, 2021 and we assume no obligation to update these forward-looking statements to reflect events that occur or circumstances that exist or change after the date on which they were made. If this presentation is reviewed after August 17, 2021, these statements may no longer contain current or accurate information.

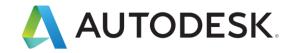

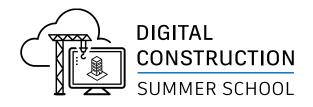

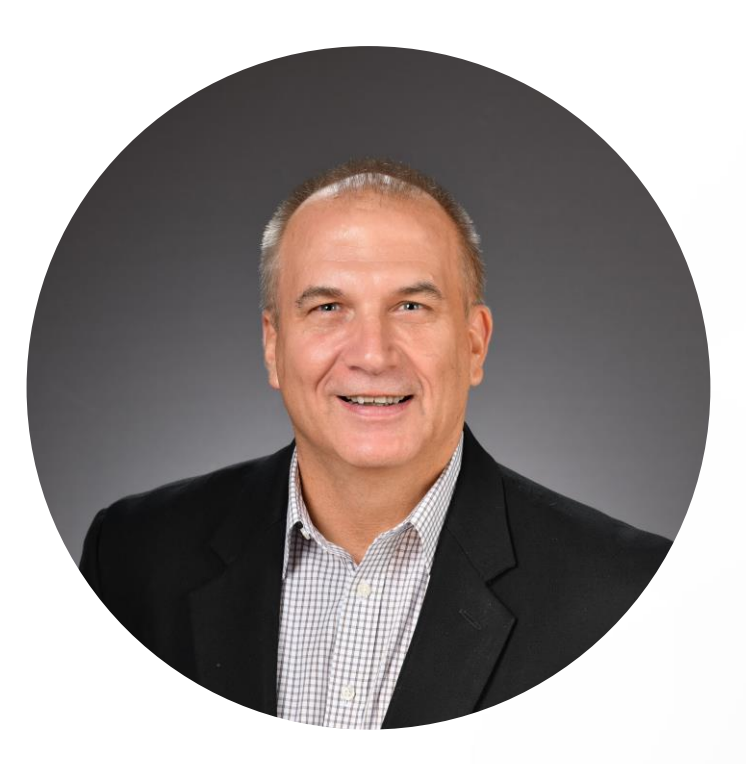

**Charles E (Chuck) Mies,** LEED AP, ASSOC AIA Senior Manager, Business Development Autodesk, Inc.

# Who is this Chuck person?

### A Little about me

- "Recovering Architect"
- 16 years at Autodesk in Technical, Sales and Business Development Roles
- 36 years in industry spread across Architecture, Construction, Facilities Management and Technology
- Involved in multiple interoperability
   initiatives inside and outside Autodesk
- Proud Father and Grandfather
- I Escape through Woodworking And.....

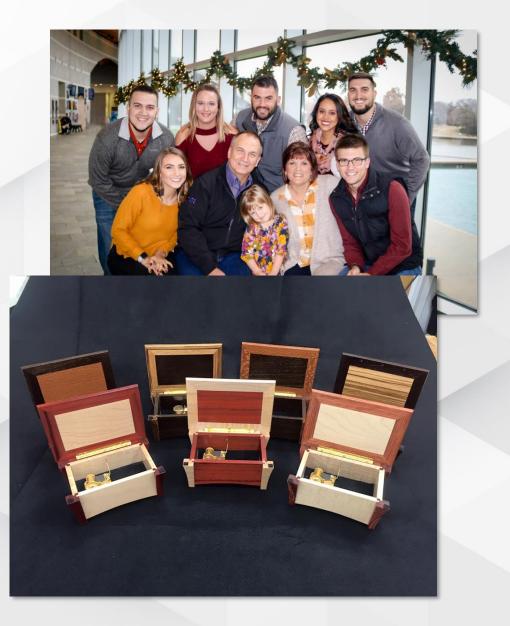

### I am a (Amateur) Rocket Scientist

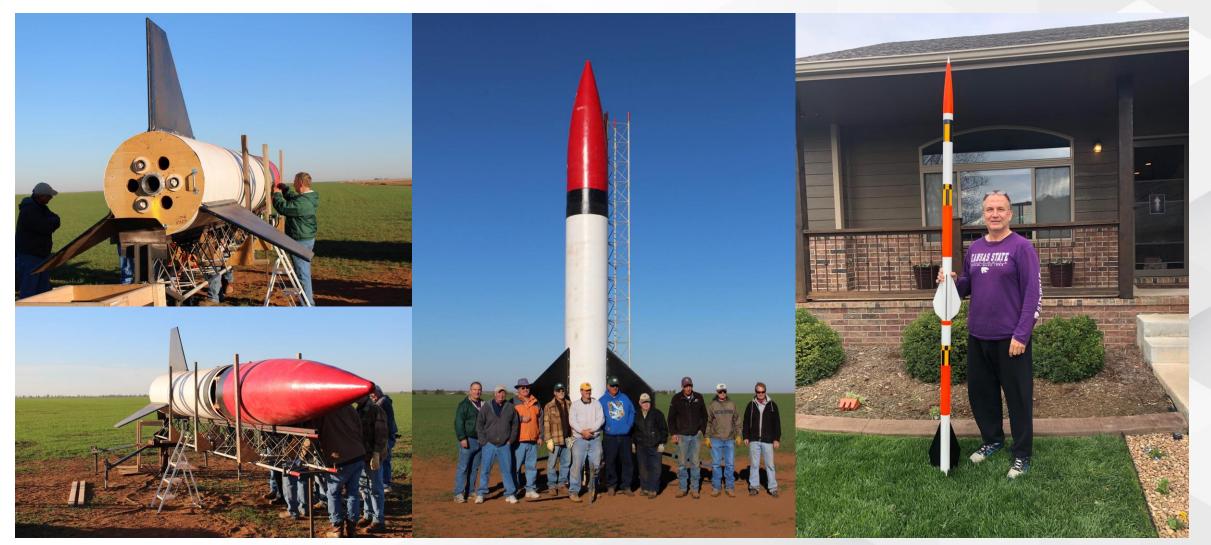

http://www.kloudbusters.org/

http://www.argoniacup.com/

### Purpose

Over the next few minutes...

#### Interoperability Approach

What is the value and how does Autodesk approach BIM Interoperability?

BIM Interoperability Tools Introduction

What is this set of tools, and what do they do?

Opportunity In Education

How can you use these tools?

Questions and Answers

Where to get the tools and where to get help?

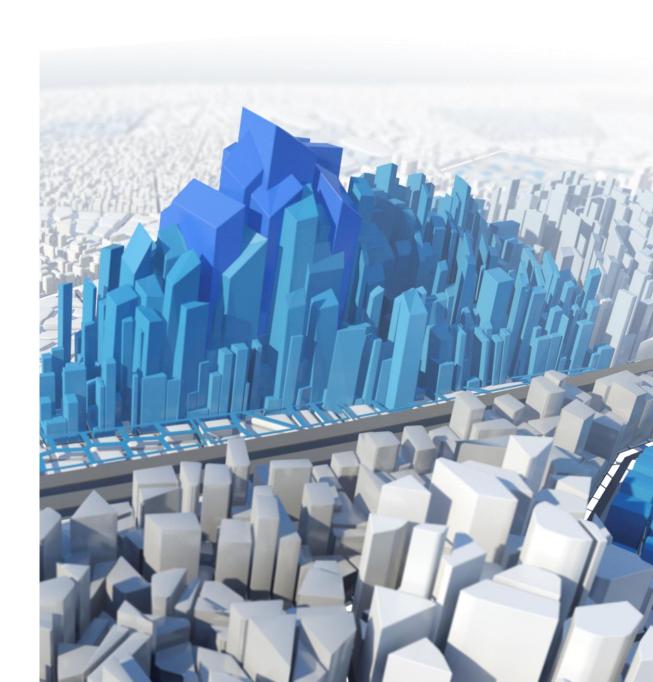

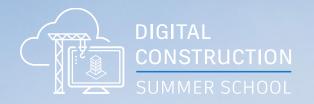

# Approach

1 II

NX

### What are the Challenges from Poor Interoperability

The cost to Owners and why Industry should be focused on solving this

- Poor use of data, coupled with highly fragmented teams, costs the US \$15.8B annually on capital construction projects
- The owner's burden of that money wasted is about 65% of those costs during ongoing operations

65%

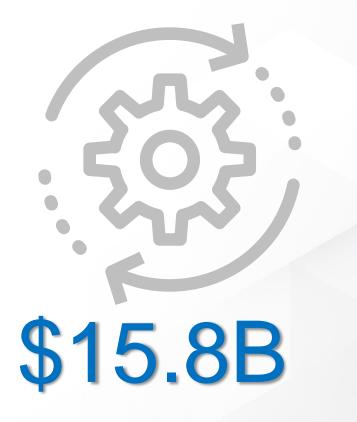

### What Value is Most Desired from Owners

Understanding the Owner's perception of value should influence education priorities

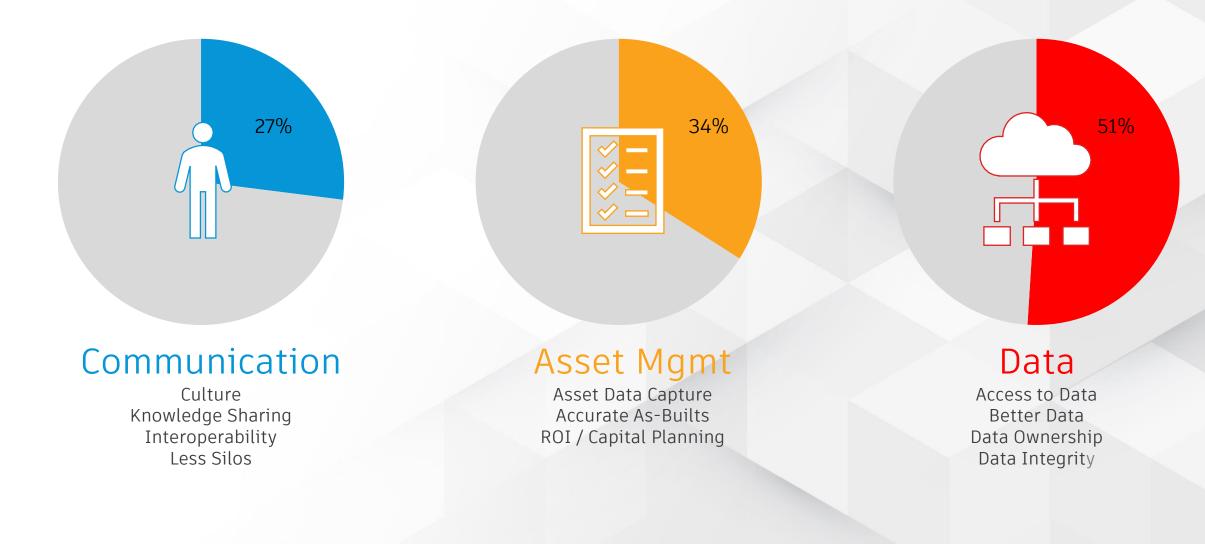

### **Delivering Value – The Autodesk Approach**

How do we tackle BIM Interoperability to deliver this value?

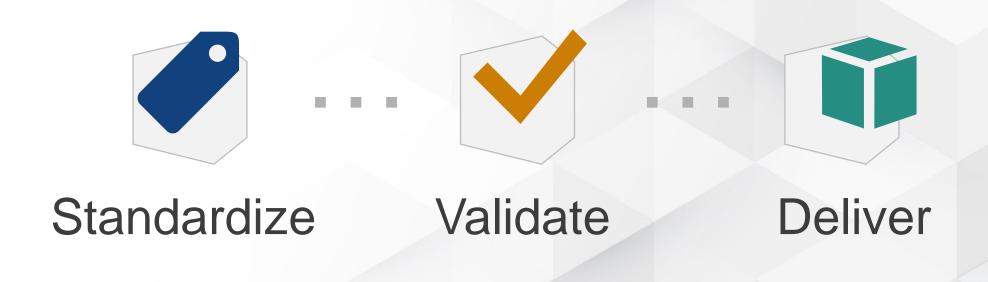

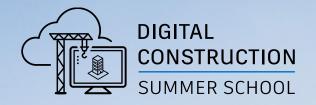

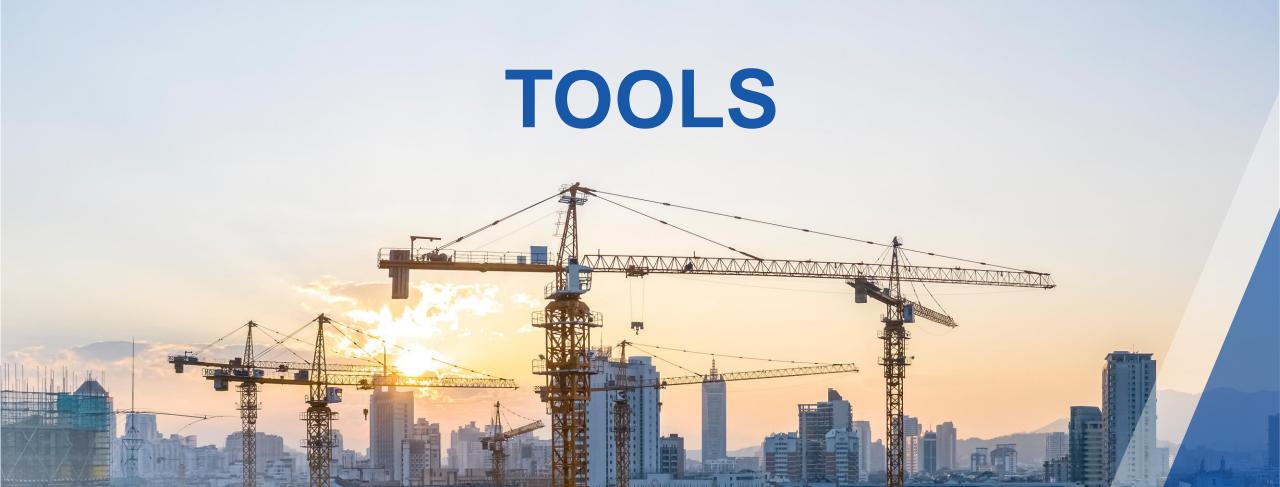

https://interoperability.autodesk.com

- Free tools to help you with interoperability
- In development since 2011, downloaded over 1.5 million times worldwide
- They are included in the Autodesk Desktop App for all Revit installations
- You can also find them in your account on the manage.autodesk.com site
- If you have problems, let us know, we can get you the tools!

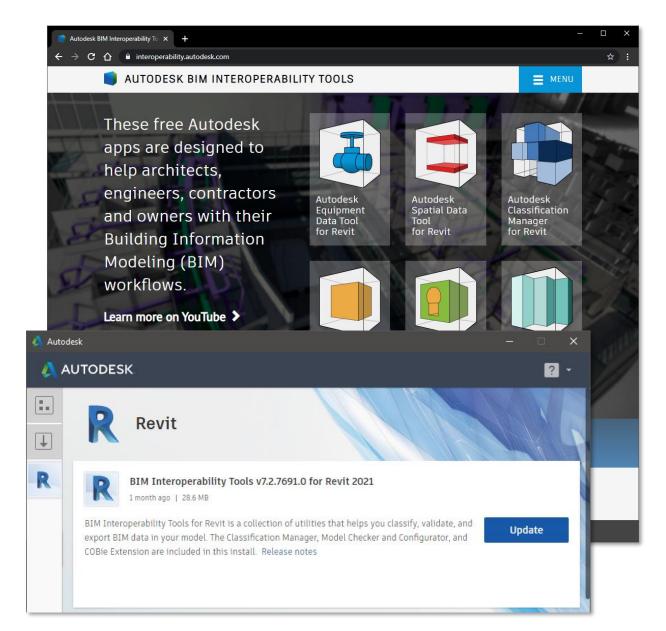

Align the Tools with Standardize, Validate, Deliver

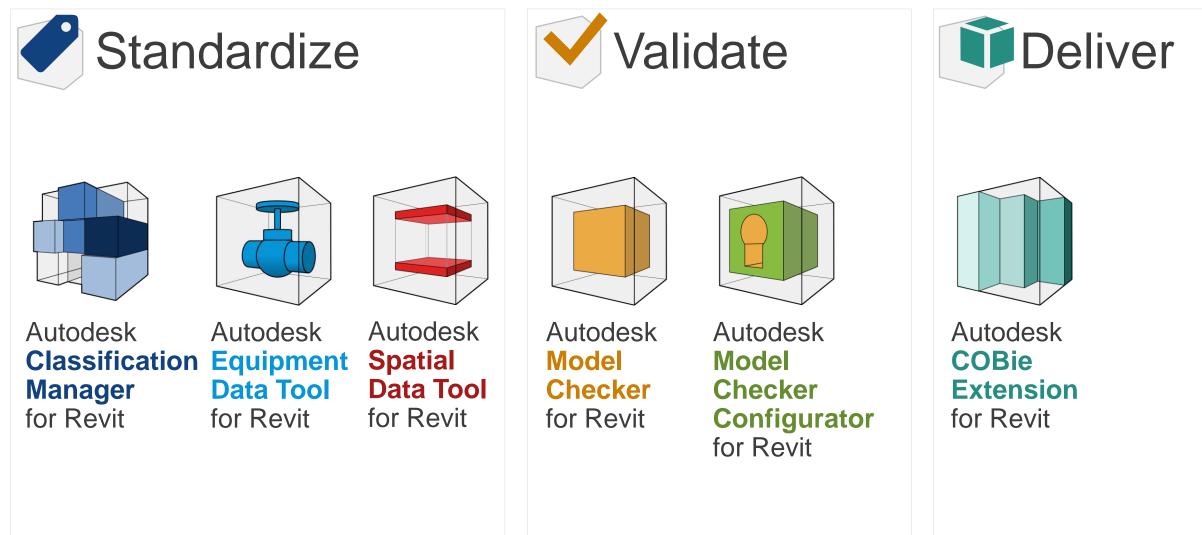

Align the Tools with Standardize, Validate, Deliver

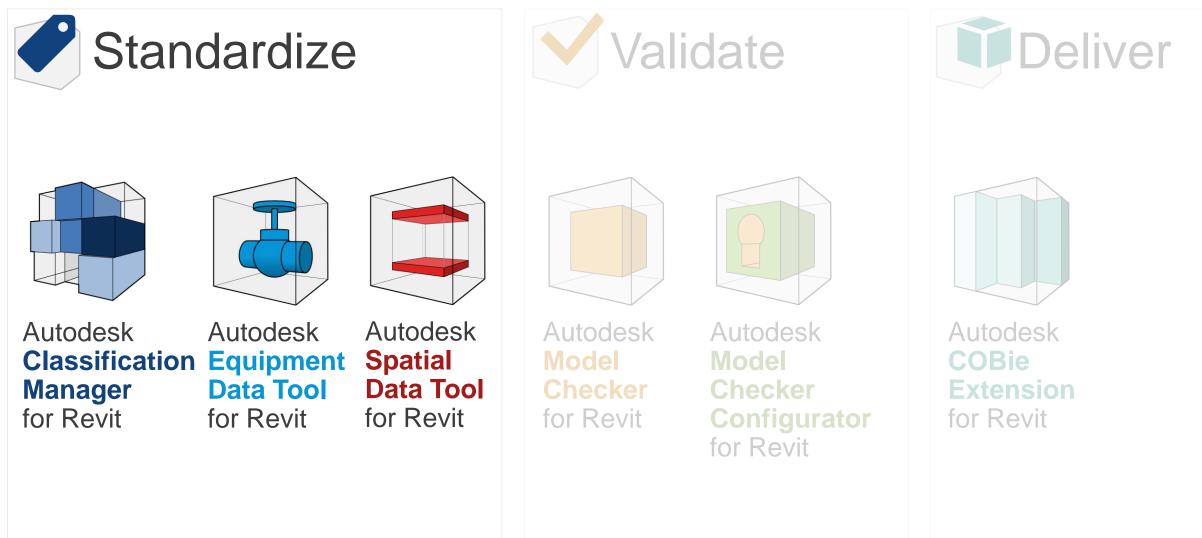

## Autodesk Classification Manager for Revit

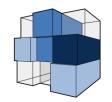

|   | desk BIM Interoperability Tools   Classification Manager — — — — — — — — — — — — — — — — — — —                                                                                                    |
|---|----------------------------------------------------------------------------------------------------|
|   | AUTODESK CLASSIFICATION MANAGER FOR REVIT                                                                                                    |
|   | Assign Classification <ul> <li>Element</li> </ul> <li>Select classifications to assign to Revit Types and Components</li>                                                                                                    |
|   | UniFormat (CSI) MasterFormat (CSI)                                                                                                    |
|   | Details 🗸                                                                                                    |
| 西 | Q       Filter       Mechanical Equipment <ul> <li>D - Services</li> <li>D20 - Plumbing</li> <li>D30 - Heating, Ventilation, and Air Conditioning (HVAC)</li> <li>D3010 - Facility Fuel Systems</li> <li>D3020 - Heating Systems</li> <li>D3030 - Cooling Systems</li> <li>D3030.10 - Central Cooling</li> <li>D3030.30 - Evaporative Air-Cooling</li> <li>D3030.50 - Thermal Cooling Storage</li> <li>D3030.70 - Decentralized Cooling</li> <li>D3060 - Ventilation</li> </ul> |
| > | 🗙 Close 📿 Reload Database 🗸 Assign                                                                                                    |

Standardize · · · Validate · · ·

- Build "picklists" of data to allow your teams to choose from a pre-built list of values when adding data to parameters on elements
- Includes robust databases for all the major classification systems UniFormat, MasterFormat, OmniClass, Uniclass, IFC, FICM
- Quickly apply data from multiple classification systems at once to all your elements

# Autodesk Equipment Data Tool for Revit

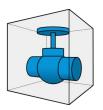

#### Easily assign family subcategories for your equipment

- Based on the subcategory, automatically assign custom parameters to your equipment families
- Batch update all your equipment families with your custom parameters and pre-populated values

| AUTODESK EQUIPMENT DATA TOOL FOR REVIT                                                                                                    |                                            |
|----------------------------------------------------------------------------------------------------|--------------------------------------------|
| onfigure. Step 3. Subcategory Parameter.                                                                                                    |                                            |
| oose which parameter will be your subcategory parameter.                                                                                                    |                                            |
| choose a parameter:                                                                                                    | Choose how it is applied:                  |
| 😂 Equipment Data - Subcategory Parameter                                                                                                    | Tuna                                       |
| GSA.Asset.Type.Abbreviation                                                                                                    | <ul> <li>Type</li> <li>Testeres</li> </ul> |
| Asset Type designation used as equipment subcategory for General Services Administration (GSA)                                                                                                    | <ul> <li>Instance</li> </ul>               |
| GSA.Asset.Type.Description<br>Assigns a GSA Asset Type FULL DESCRIPTION to an object that requires maintenance. Value must equal                                                                     | How to apply the value:                    |
| a selection provided in the custom GSA list "GSA.Type.Category". If a object is not specifically identified                                                                                          | ,                                          |
| by the Custom GSA List, this value should use the "Unknown" designation.                                                                                                    | Number                                     |
| ➢ Equipment Data - Common Parameters                                                                                                    | <ul> <li>Description</li> </ul>            |
| E GSA.OmniClass.System.Category                                                                                                    | 🔘 Both                                     |
| Attribute that categorizes a building system. All model objects that are physically connected to object                                                                                              | Constantion Tour                           |
| types in "GSA.Type.Category Picklist" must be assigned to the respective System Category. Value must                                                                                                 | Concatenation Text:                        |
| equal a selection from the most current OmniClass Table 21.                                                                                                    |                                            |
| 🗉 GSA.Manufacturer.e-mail                                                                                                    |                                            |
| The contact email for the manufacturer of the installed product.  GSA.Model.Number                                                                                                    | Group Under:                               |
| The manufacturer model number of the installed product.                                                                                                    |                                            |
| GSA.Serial.Number                                                                                                    | Data 🔹                                     |
| The serial number of the installed object. Must match the value found on installed equipment                                                                                                    |                                            |
| nameplates. Must be in ISO Date format:                                                                                                    |                                            |
| E GSA.Instance.Name                                                                                                    |                                            |
| The name of the object instance. This must be a unique value, only assigned to one object. Must match                                                                                                |                                            |
| the name of the object found on design drawing schedules.                                                                                                    |                                            |
| GSA.Labor.Warranty.Duration The length of the warranty equipad for labor repairs provided by the product manufactures (act the                                                                       |                                            |
| The length of the warranty period for labor repairs provided by the product manufacturer (not the<br>contractor warranty). Left blank during planning and design. Value populated after construction |                                            |
|                                                                                                    |                                            |
|                                                                                                    |                                            |
|                                                                                                    |                                            |

Deliver

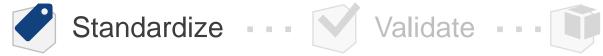

### Autodesk Spatial Data Tool for Revit

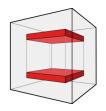

| Autodesk BIM Interoperability Tools   Spatial Data Tool — 🗆 🗙 |                      |                       |              |            |              |                          |                       |  |  |  |  |
|---------------------------------------------------------------|----------------------|-----------------------|--------------|------------|--------------|--------------------------|-----------------------|--|--|--|--|
| AUTODESK SPATIAL DATA TOOL FOR REVIT                          |                      |                       |              |            |              |                          |                       |  |  |  |  |
|                                                               |                      |                       |              |            |              |                          |                       |  |  |  |  |
| Synchronize                                                   |                      |                       |              |            |              |                          |                       |  |  |  |  |
| Update your Rooms and Areas to have the same data.            |                      |                       |              |            |              |                          |                       |  |  |  |  |
| -                                                             | _                    |                       |              |            |              |                          |                       |  |  |  |  |
| R                                                             | ooms Push to Areas > | < Areas Push to Rooms | Select an Ar | rea Scheme | ▼ Blanks     | only 🗌 Also sync spatial | data parameter values |  |  |  |  |
| _                                                             |                      |                       |              |            |              |                          |                       |  |  |  |  |
| [                                                             | 👿 Rooms              |                       |              |            |              |                          | Areas 🕅               |  |  |  |  |
| $\square$                                                     | Number 🗘             | Name ≎▼               | Level ≎▼     |            | Level 🗘 🔻    | Name 🗘 🔻                 | Number 🗘 🔻            |  |  |  |  |
| $\square$                                                     | 001                  | Parking               | Basement     |            | Basement     | Area                     | 001                   |  |  |  |  |
| $\checkmark$                                                  | 002                  | Parking               | Basement     |            | Basement     | Parking                  | 002                   |  |  |  |  |
| $\checkmark$                                                  | 101                  | Parking               | First Floor  |            | First Floor  | Parking                  | 101                   |  |  |  |  |
|                                                               | 102                  | Office                | First Floor  |            | First Floor  | Office                   | 102                   |  |  |  |  |
| $\checkmark$                                                  | 103                  | Office                | First Floor  |            | First Floor  | Office                   | 103                   |  |  |  |  |
|                                                               | 212                  | Corridor              | Second Floor |            |              | No equivalent Area       |                       |  |  |  |  |
|                                                               |                      | No equivalent Room    |              | -          | Second Floor | Administration           | 215a                  |  |  |  |  |
|                                                               | 240                  | Conference Room       | Second Floor |            | Second Floor | Conference Room          | 241                   |  |  |  |  |
| $\checkmark$                                                  | 300                  | Lobby                 | Third Floor  |            | Third Floor  | Lobby                    | 300                   |  |  |  |  |
|                                                               | 311                  | Storage               | Third Floor  |            | Third Floor  | Storage Room             | 311                   |  |  |  |  |
|                                                               | 402                  | Executive Office      | Fourth Floor |            | Fourth Floor | Executive Office         | 402                   |  |  |  |  |
|                                                               | 403                  | Procurement           | Fourth Floor |            | Fourth Floor | Procurement              | 403a                  |  |  |  |  |
|                                                               | 🗙 Close              |                       | Configure    |            | 🖌 Update     | <b>2</b> 11.             | odate and Close       |  |  |  |  |
|                                                               | × Close              | TH '                  | conngure     |            |              |                          |                       |  |  |  |  |

- Easily attach your custom parameters to all Rooms and Areas in your model
- Quickly synchronize the Name and Number data between your Rooms and Areas
- Export your settings to import and standardize across all models in your projects

Deliver

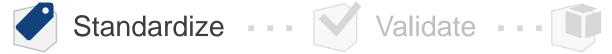

# **BIM Interoperability Tools - Standardize**

**Applications for Curriculum** 

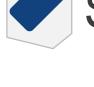

Standardize

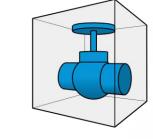

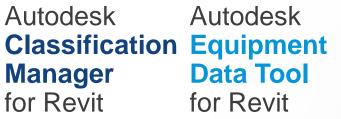

Autodesk Autodesk **Spatial Data Tool** Data Tool for Revit for Revit

### **Educational Concepts Supported**

- Benefits from using classification systems in architecture, engineering and construction
- Importance in consistency of data input and how to accommodate
- Value of standardized sets of information for each object type and the role in operations

### **Applicable Courses**

- Fundamental Modeling Courses (All)
- Architectural Courses (Classification, Spatial)
- Engineering courses (Classification, Equipment)
- Construction Management Courses (Classification, Equipment)
- Construction Estimating Courses (Classification)
- Facilities Management Courses (All)

Align the Tools with Standardize, Validate, Deliver

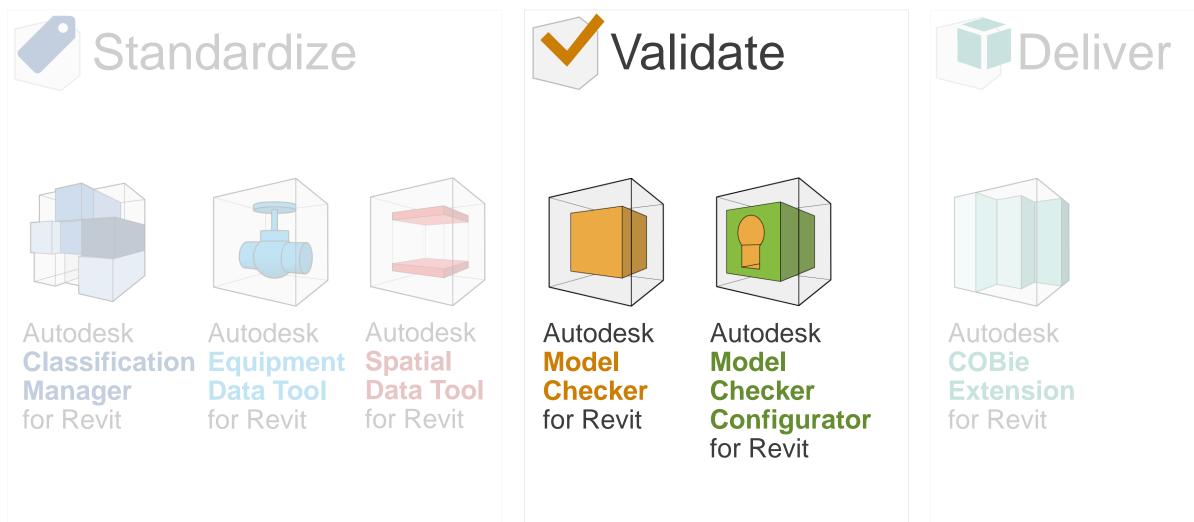

# Autodesk Model Checker for Revit

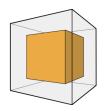

- Automatically check your Revit models against a set of pre-determined data standards
- Reports can be read directly or from a Dashboard
- Dozens of pre-built and tested checksets are already included for you to use or customize (Revit modeling best practices, general model health, standard and informational checks, COBie)
- Easily create your own custom checksets with the Configurator
- Includes automation and scheduling

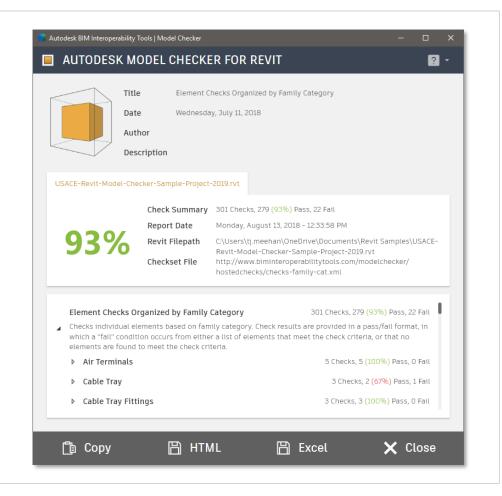

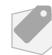

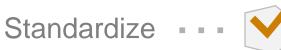

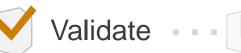

# Autodesk Model Checker Configurator

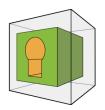

| 📑 Auto   | 📫 Autodesk BIM Interoperability Tools   Model Checker Configurator — 🗆 🗙                                                                                          |                                                                                                    |       |  |  |  |  |  |  |  |  |
|----------|----------------------------------------------------------------------------------------------------|----------------------------------------------------------------------------------------------------|-------|--|--|--|--|--|--|--|--|
|          | AUTODESK MODEL CHECKER CONFIGURATOR FOR REVIT                                                                                                    |                                                                                                    |       |  |  |  |  |  |  |  |  |
| <br>>    | <b>Wizard</b><br>Use the Wizard to b                                                                                                    | wild a check. Once you finish it will be in the Unused Checks area of the Structure Page.               |       |  |  |  |  |  |  |  |  |
| <u>米</u> |                                                                                                    | I am checking on MODEL ELEMENTS in my model<br>Architectural, MEP, Structural                           |       |  |  |  |  |  |  |  |  |
| ■<br>●   | A₁<br>•                                                                                                    | I am checking on ANNOTATIVE ELEMENTS<br>Tags and symbols<br>I am checking on DATUM or LOCATION ELEMENTS |       |  |  |  |  |  |  |  |  |
|          |                                                                                                    | Levels, Rooms, Grids, Areas, Reference Planes<br>I am checking on VIEWS in my model                     |       |  |  |  |  |  |  |  |  |
|          | I am checking on VIEWS in my model<br>Views, Sheets<br>I am checking on elements that may impact MODEL INTEGRITY<br>In-place families, duplicate elements, masses |                                                                                                    |       |  |  |  |  |  |  |  |  |
|          |                                                                                                    |                                                                                                    |       |  |  |  |  |  |  |  |  |
| >        |                                                                                                    | K Restart K Back Finish                                                                                 |       |  |  |  |  |  |  |  |  |
|          | 🗙 Close                                                                                                    | 🖺 Save 🖻 Save As 🖌 Save and                                                                             | Close |  |  |  |  |  |  |  |  |

Standardize • • • Validate • • •

- Create your own checkset files for the Autodesk Model Checker for Revit
- 3 different methods to build your checks (Pre-built, Wizard, Advanced)
- Ships with dozens of sample checkset files to use as a starting point
- Checkset files are open-source XML format

Deliver

## **BIM Interoperability Tools - Validate**

### **Applications for Curriculum**

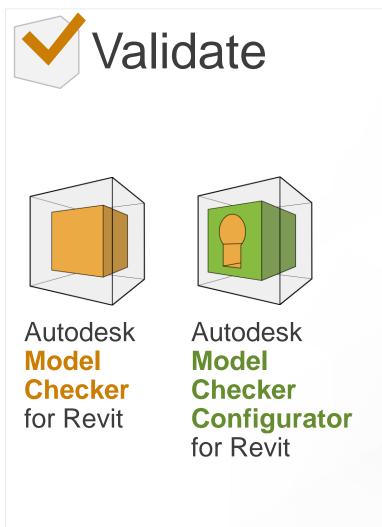

### **Educational Concepts Supported**

- The use of tools for model validation and correction
- Importance of modeling best practices
- How to measure and track model health to identify trends and correct
- How to easily identify and the correct model errors

### **Applicable Courses**

- Fundamental Modeling Courses (All)
- Architectural Courses (All)
- Engineering Courses (All)
- Construction Management Courses (All)
- Construction Estimating Courses (All)
- Facilities Management Courses (All)

Align the Tools with Standardize, Validate, Deliver

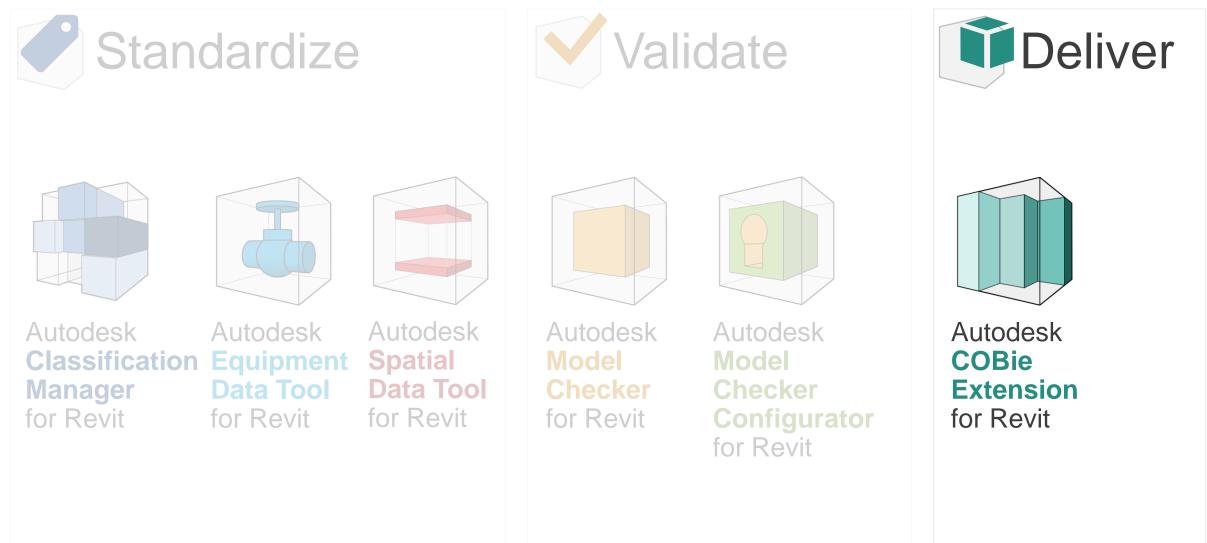

### Autodesk COBie Extension for Revit

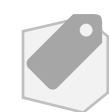

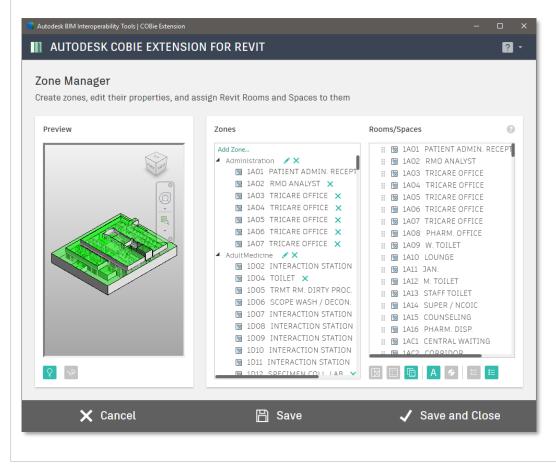

- Setup your Revit models to capture and manage COBie data
- Export that data to a COBie compliant spreadsheet
- Includes features like a Zone Manager and customer parameter mapping
- Integrated with the Classification Manager

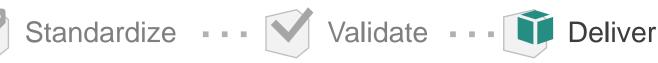

### **BIM Interoperability Tools - Deliver**

**Applications for Curriculum** 

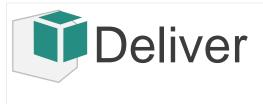

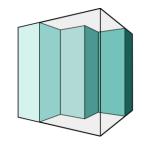

Autodesk COBie Extension for Revit

### **Educational Concepts Supported**

- The role of standards in data handover
- The importance of structured formats in managing and collecting attributes
- The opportunity for cost-savings in FM handover information

### **Applicable Courses**

- Construction Management Courses
- Courses / Workshops Specific To COBie

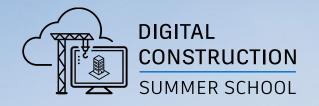

# **Example Opportunity** Model Checker / Configurator

### **Revit Best Practices**

96 checks to review modeling best practices and integrity (for Revit 2019 - 2022)

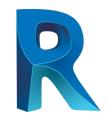

### Model Performance

- How many warnings and purgeable elements?
- What are the largest families?
- How many links, raster images, and imported CAD files?

#### Rooms, Spaces, Areas

- How many of each?
- Are any unplaced, unenclosed, or redundant?
- Do they all have unique numbers?

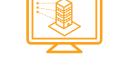

#### **Views**

- How many Views, Schedules, Sheets, Scope Boxes?
- What Views don't have a template assigned?
- What Views have hidden elements?

#### **Elements**

- Any on the wrong worksets?
- Any duplicates?
- What Generic Models and in-place families exist?
- How many of each category?
- How many total?

### **Revit Best Practices**

**Quickly Check a Model Against Accepted Practices** 

### Simple Process for Model Checking

- Install the BIM Interoperability Tools
- From the BIM Interoperability Tools ribbon menu, select "Setup" under the Model Checker
- From the publicly available checks, select "Revit Best Practices" for the version of Revit that you are using
- Select "Save and Close"
- Back to the Ribbon, Select "Run" and then "Run Report"
- When Completed, The Report will be Displayed

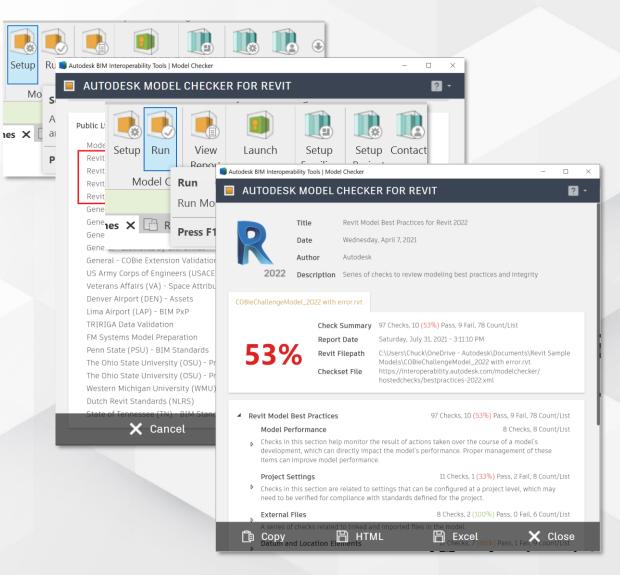

### Model Health Dashboard Sample

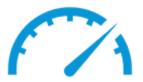

23 Trackable, quantifiable checks for model health review used in Power BI Dashboard

### Model Links and Views Performance Imports

- How many warnings?
- How many purgeable elements?
- How many duplicate elements?
- What is the file size?

- What are the linked Revit and CAD files?
- What are the imported CAD files?
- What other imports exist (SKP and raster images)?

- How many Views?
- How many Sheets?
- What Views are not on Sheets?
- What Views have hidden elements?

#### **Elements**

- How many Model and Detail Groups?
- How many In-Place Families?
- What is the total number of elements?

Project X Model Health Latest Dashboard

Warnings Per MB

Last run report Monday, June 24, 2019

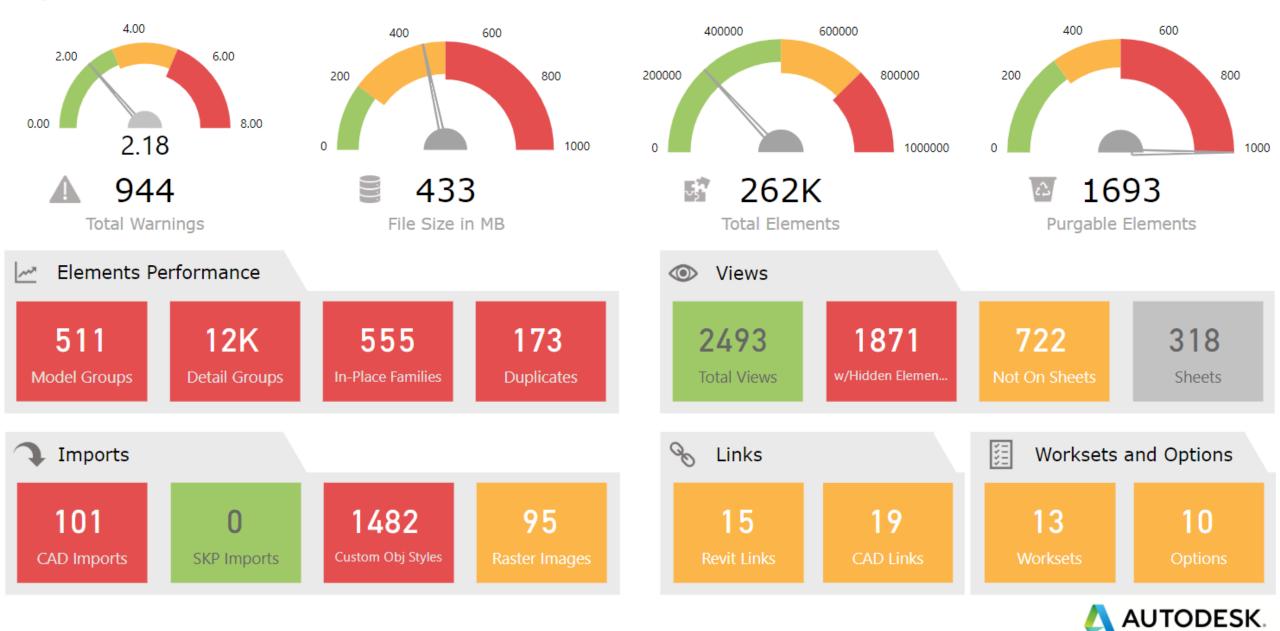

#### Project X Model Health Trend Dashboard

Warnings and File Size by Report Date

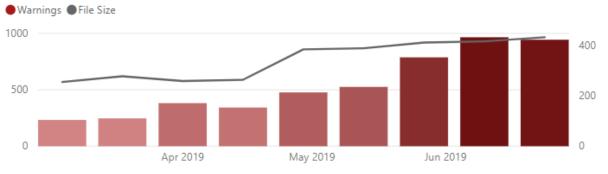

Total Elements and Purgable Elements by Report Date

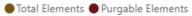

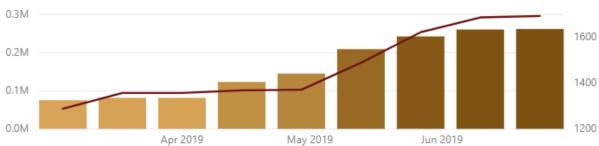

Duplicate Instances, In-Place Families, Detail Groups and Model Groups by Report Date

#### Duplicate Instances In-Place Families Detail Groups Model Groups

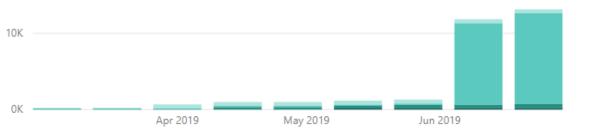

Last run report

#### Monday, June 24, 2019

Imported CAD files, Imported SKP files, Raster Images and Non built-in Object Styles by Report Date

#### Imported CAD files Imported SKP files Raster Images Non built-in Object Styles

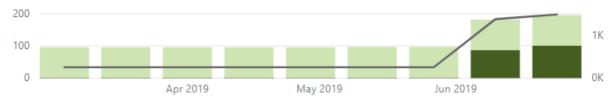

Views with Hidden Model Elements, Views Not On Sheets, Sheets and Views by Report Date

#### ● Views with Hidden Model Elements ● Views Not On Sheets ● Sheets ● Views

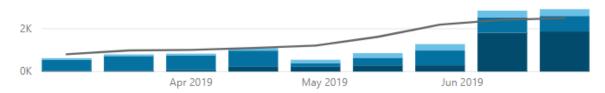

Linked CAD Files and Linked Revit Files by Report Date

#### Linked CAD Files Linked Revit Files

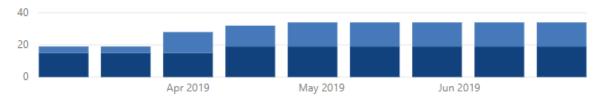

Worksets and Design Options by Report Date

#### Worksets Design Options

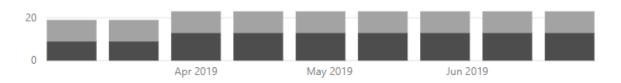

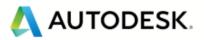

### **Model Health Dashboard**

### **Detailed Help Available for Setting Up the Tool**

#### Model Health Dashboard

Use the Model Checker to export consistent formatted data to track your model's health in a data visualization application.

#### Single Revit Project Tracking

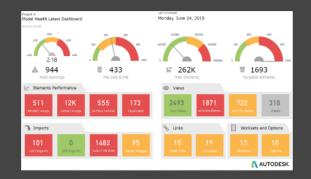

- Download a sample Health Dashboard Model Checker checkset XML, a Microsoft PowerBI template, and instructions. This sample will track a single Revit project over time
- Watch a video with detailed instructions on implementing the sample dashboard. This sample will track a single Revit project over time

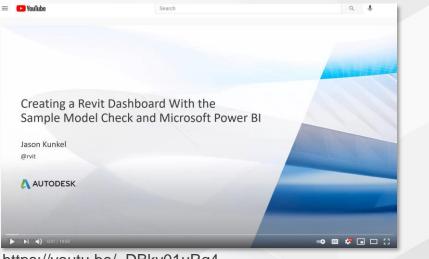

#### https://youtu.be/\_DBky01uRq4

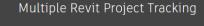

- Download a sample Health Dashboard Model Checker checkset XML, a Microsoft PowerBI template, and instructions. This sample will track multiple Revit projects over time
- Watch a video with detailed instructions on implementing the sample dashboard. This sample will track multiple Revit projects over time

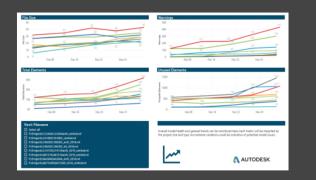

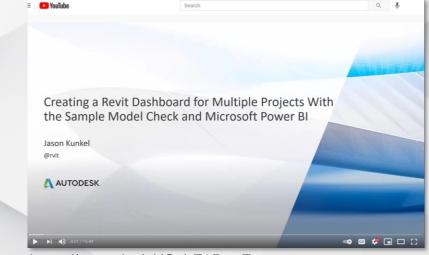

https://youtu.be/nUS\_hE0Dn5E

https://interoperability.autodesk.com/modelchecker.php

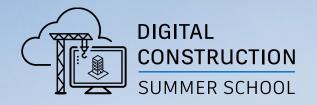

# **IN SUMMARY**

MANA

## In Summary

Some thoughts on the tools in an educational context

- 1 Model Checker
- **2** Model Checker
- 3 Model Checker Configurator
- 4 Classification Manager
- 5 Equipment Data Tool

- Use the Revit best practices checks to ensure that your students are modeling consistent with Autodesk guides
- Use the model health check and Power BI dashboard templates to understand your class' model development from a dashboard
- Develop checks that can help the students understand the importance of data and attribution
- Teach the students to use the Classification Manager to generate picklists for all common labeling and classification tasks
- Learn the role of the Equipment Data Tool in some of the most requested industry trends such as Digital Twins
- 6 Take Advantage of In-Revit Workflows
- Because the tools run inside of Revit, they create an iterative process. Check It, Correct It!

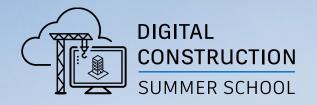

# **LEARN MORE**

MAN

## Start with the Tools Website

https://interoperability.autodesk.com/

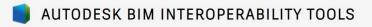

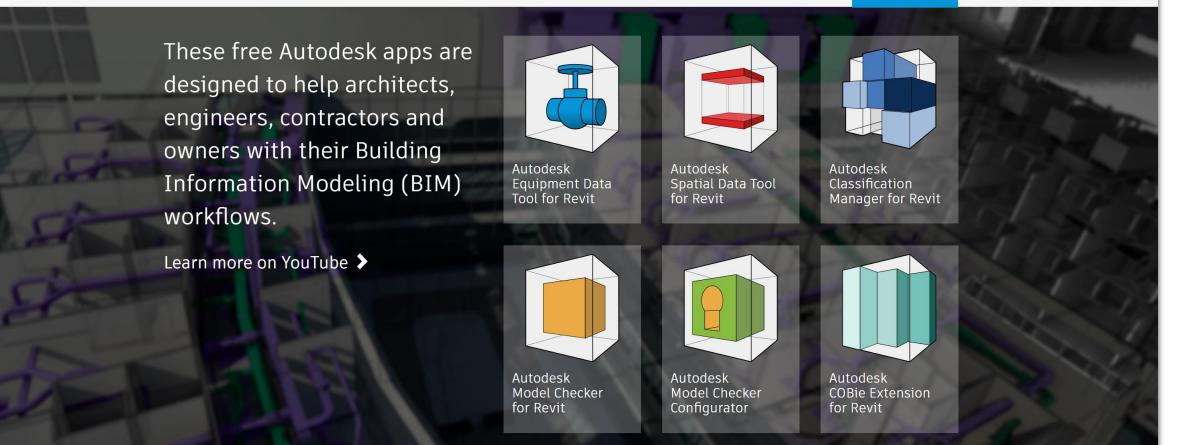

MENU

Autodesk is currently reevaluating our support of the Enhanced DWG Editor and the COBie Extension for NavisWorks plugins. During the evaluation period, we have removed the tools from the download site. Please contact BIMInteroperability@autodesk.com for questions or if you need access to either tool.

### Explore the YouTube Site

#### https://www.youtube.com/biminteroperabilitytools

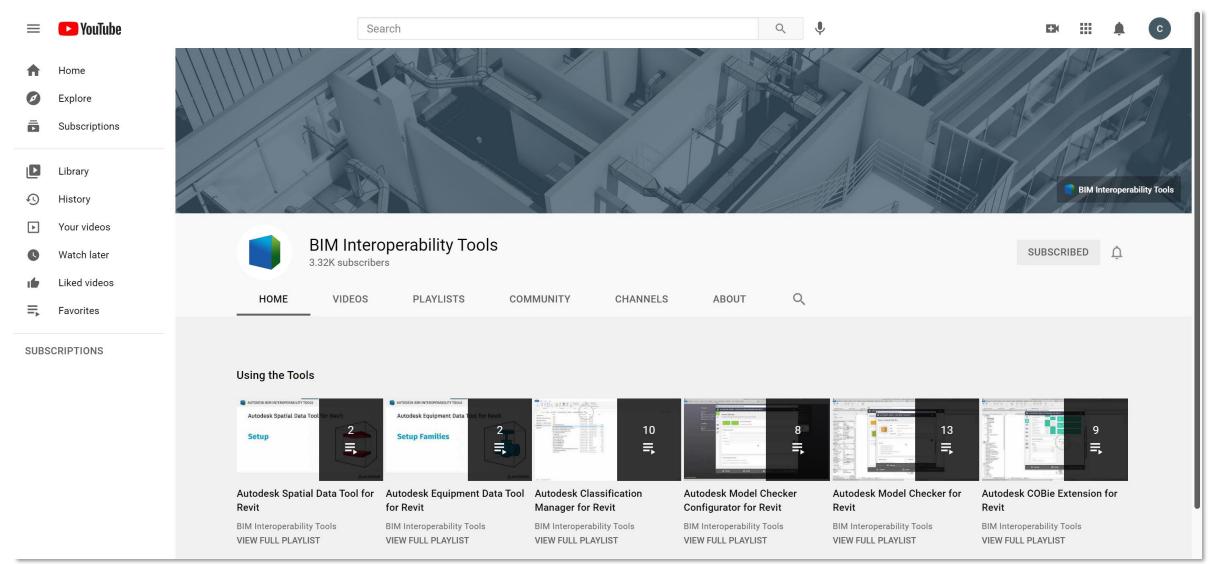

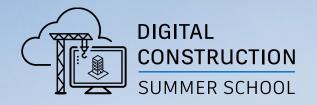

# QUESTIONS

MAMA

# AUTODESK. Make anything.

Autodesk and the Autodesk logo are registered trademarks or trademarks of Autodesk, Inc., and/or its subsidiaries and/or affiliates in the USA and/or other countries. All other brand names, product names, or trademarks belong to their respective holders. Autodesk reserves the right to alter product and services offerings, and specifications and pricing at any time without notice, and is not responsible for typographical or graphical errors that may appear in this document.

© 2021 Autodesk. All rights reserved.